## **Útmutató**

## **Az egyes tárgyévre vonatkozó az ügyfél által használt földterületekre vonatkozó adatok**

A táblázat az alábbi 5 oszlopot tartalmazza: Használati jog, Település, HRSZ, Terület (ha-ban megadva), Művelési ág

Általános tudnivaló, hogy a táblázatból csak az első munkalapon lévő adatok kerülnek betöltésre. A táblázat oszlopait átnevezni nem szabad, oda újat beszúrni vagy onnan törölni nem megengedett. Fontos az oszlopok sorrendje, azok nem felcserélhetők. A táblázatot folyamatosan kell tölteni, közben üres sort nem tartalmazhat. A táblázatban a számadatokat arab, egész számokkal vagy maximum négy tizedesjegy pontossággal, vesszővel vagy ponttal elválasztva (például: 4,73 vagy 4.73) adjuk meg, máskülönben a táblázatot nem lehet feltölteni a nyilvántartásba.

A használt földterületeket helyrajzi számonként külön sorban kell felvezetni tehát nem elfogadható a –tól –ig tartó intervallum rögzítése (például 023/1-5).

A "Használati jog", "Település", "Művelési ág" kitöltését egy legördülő válaszlista segíti.

A legördülő válaszlista a cellába történő kattintást követően jelenik meg. Választhatunk a legördülő válaszlehetőségekből vagy be is írhatjuk az adatot, de a kézzel történő begépelés esetén csak a válaszlistában is szerepeltetett lehetőségek karakterpontos beírását követően rögzíthetőek az adatok.

A "HRSZ" és a "Terület (ha-ban megadva)" tartozó adatokat be kell gépelni.

A helyrajzi szám mező nem érzékeny a karakter típusra, lehet számot és szöveget is beírni a táblázatba (például Település: Aba, Helyrajzi szám: 0214/25 vagy Település: Aba, Helyrajzi szám: Fő út 7.).

A "Terület (ha-ban megadva)" mező tizedes tagolásként elfogadja a pontot és a vesszőt is (például 1,55 vagy 1.55).

Az alábbi táblázatban szereplő adatok csak példaként kerültek feltüntetésre, amelyek szemléltetik a helyes kitöltést.

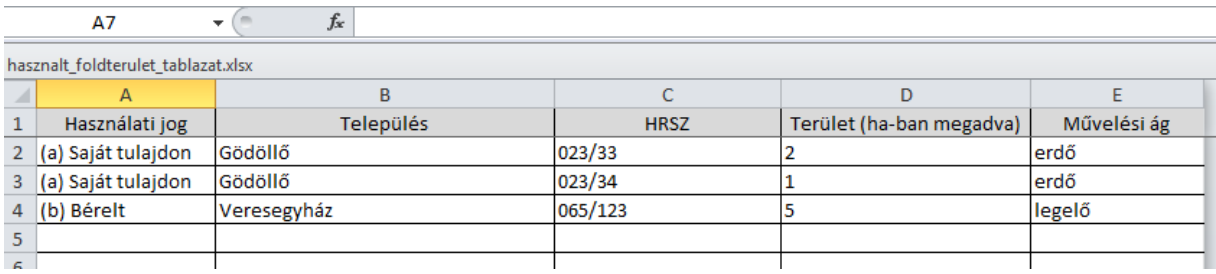